《回復見込みの無い"応答なし"アプリケーションは、早目に検出し自動的に強制終了できま す。》

【設定手順】

1. 〔スタート〕ボタンから、〔ファイル名を指定して実行(R)〕を開く。

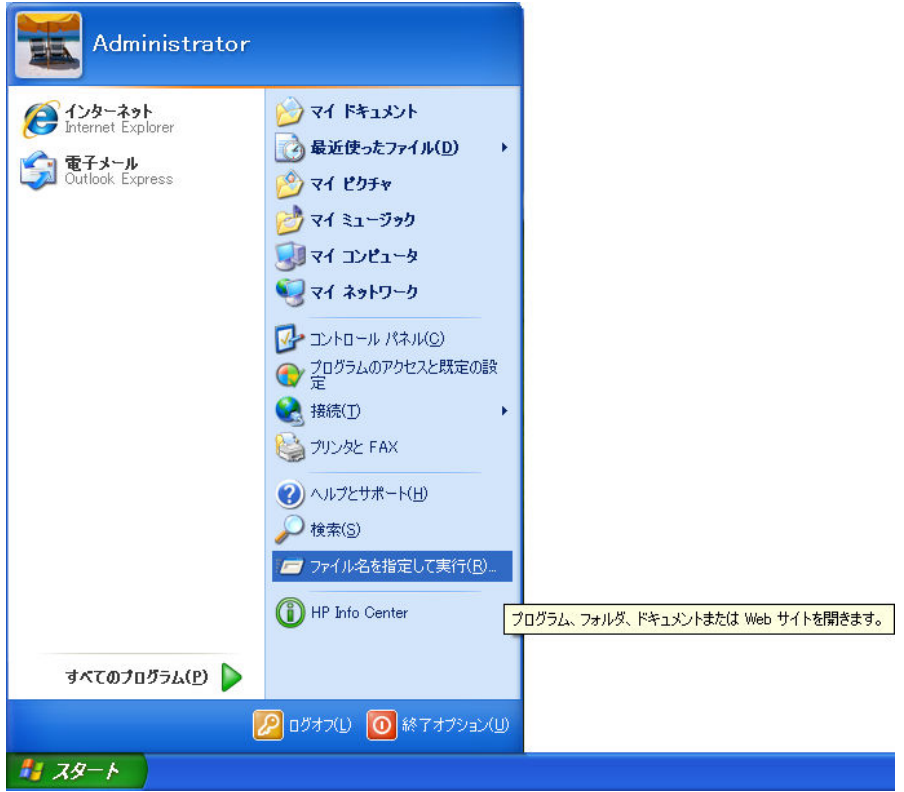

2. [ファイル名を指定して実行]の [名前(0):] コンボボックスに「regedit」と入力 する。

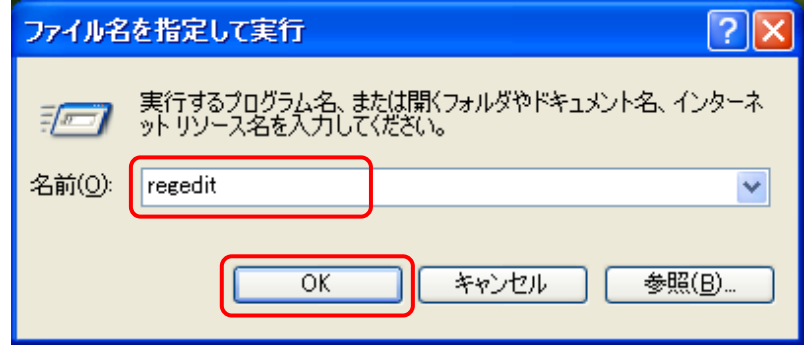

## さらに、〔 OK 〕ボタンをクリックする。

3. 【レジストリエディタ】で、次のレジストリを開く。

HKEY\_CURRENT\_USE¥Control Panel¥Desktop

| 高 レジストリ エディタ                                     |  |                                    |                                 |                                |
|--------------------------------------------------|--|------------------------------------|---------------------------------|--------------------------------|
| ファイル(E) 編集(E) 表示(V) お気に入り(A) ヘルプ(H)              |  |                                    |                                 |                                |
| ■ 鳥マイエンピュータ                                      |  | 名前                                 | 種類                              | データ                            |
| <b>E-CONNECT CLASSES_ROOT</b>                    |  | ab)(既定)                            | REG SZ                          | (値の設定なし)                       |
| <b>E-ED HKEY CURRENT USER</b>                    |  | <b>850 ActiveWorlTrk Timeout</b>   | REG DWORD                       | 0x00000000 (0)                 |
| <b>E</b> AppEvents                               |  | ab] AutoEndTasks                   | REG SZ                          | 0                              |
| <b>E</b> Console                                 |  | <b>RU</b> CaretWidth               | <b>REG DWORD</b>                | 0x00000001 (1)                 |
| 白 Control Panel                                  |  | ab]CoolSwitch                      | REG SZ                          | 1                              |
| <b>E</b> Accessibility                           |  | ab]CoolSwitchColumns               | REG SZ                          | 7                              |
| <b>E</b> Appearance                              |  | ab]CoolSwitchRows                  | REG SZ                          | 3                              |
| Colors                                           |  | ab]CursorBlinkRate                 | REG SZ                          | 530                            |
| Current                                          |  | ab] Drag FullWindows               | REG SZ                          |                                |
| <b>Cursors</b><br><b>Custom Colors</b>           |  | DragHeight                         | REG_SZ                          |                                |
|                                                  |  |                                    |                                 |                                |
| <b>E</b> Desktop<br><b>Window Metrics</b>        |  | ab]DragWidth                       | REG SZ                          | 2                              |
| don't load                                       |  | ab]FontSmoothing                   | REG SZ                          |                                |
| <b>E-</b> Input Method                           |  | <b>BB</b> FontSmoothingOrientation | REG DWORD                       | 0x00000001 (1)                 |
| <b>E</b> International                           |  | <b>RU</b> FontSmoothing Type       | REG DWORD                       | 0x00000002 (2)                 |
| <b>D</b> IOProcs                                 |  | <b>RU</b> Foreground Flash Count   | REG DWORD                       | 0x00000003 (3)                 |
| Keyboard                                         |  | <b>RU</b> Foreground Lock Timeout  | REG_DWORD                       | $0 \times 00000000$ $(0)$      |
| <b>E</b> Microsoft Input Devices                 |  | ab GridGranularity                 | REG SZ                          | $\mathbf{0}$                   |
| <b>MMCPL</b>                                     |  | ab] Hung App Timeout               | REG SZ                          | 5000                           |
| Mouse                                            |  | <b>ab</b> Low Power Active         | <b>REG SZ</b>                   | $\overline{0}$                 |
| <b>Patterns</b>                                  |  | ab] Low Power TimeOut              | REG SZ                          | 0                              |
| <b>E</b> PowerCfg                                |  | MenuShowDelay                      | REG SZ                          | 400                            |
| Screen Saver 3DFlyingObj                         |  | ab]OriginalWallpaper               | REG SZ                          |                                |
| Screen Saver 3DPipes                             |  | <b>88</b> PaintDesktopVersion      | REG DWORD                       | $0 \times 00000000$ $(0)$      |
| Screen Saver Bezier                              |  | ab] Pattern Upgrade                | REG_SZ                          | <b>TRUE</b>                    |
| Screen Saver Marquee                             |  | ab]PowerOffActive                  | REG SZ                          | $\mathbf{0}$                   |
| Screen Saver Mystify                             |  | ab]PowerOffTimeOut                 | REG SZ                          | $\theta$                       |
| Screen Saver Stars                               |  | ab]ScreenSaveActive                | REG SZ                          | 1                              |
| <b>B</b> Sound                                   |  | ab]ScreenSaverIsSecure             | REG_SZ                          | 0                              |
| <b>Environment</b>                               |  | ab ScreenSaveTimeOut               | REG SZ                          | 600                            |
| <b>EI-BEN</b> EUDC                               |  | ab]SCRNSAVE.EXE                    | REG_SZ                          | C:¥WINDOWS¥system32¥logon.scr  |
| <b>E</b> Identities                              |  | ab] TileWallpaper                  | REG SZ                          | 0                              |
| E Keyboard Layout                                |  | <b>RU</b> User Preferences Mask    | REG_BINARY                      | be 3e 07 80                    |
| <b>Network</b>                                   |  | ab] WaitToKillAppTimeout           | REG SZ                          | 20000                          |
| <b>E</b> Printers                                |  | ab Wallpaper                       | REG SZ                          | C:¥WINDOWS¥web¥wallpaper¥草原bmp |
| <b>E</b> S                                       |  | ab] WallpaperStyle                 | REG SZ                          | 2                              |
| SessionInformation                               |  | ab]WheelScrollLines                | REG_SZ                          | 3                              |
| <b>E</b> Software                                |  |                                    |                                 |                                |
| <b>E</b> SYSTEM                                  |  | ∢                                  | $\mathop{\mathrm{HH}}\nolimits$ | $\rightarrow$                  |
| マイコンピュータ¥HKEY CURRENT USER¥Control Panel¥Desktop |  |                                    |                                 |                                |

- 4. [HungAppTimeout]をダブルクリックする。
- 5. 【文字列の編集】の〔値の名前(N):〕が「HungAppTimeout」であることを確認し、〔値 のデータ(V):〕に「2000」と入力する(default 値:5000)。

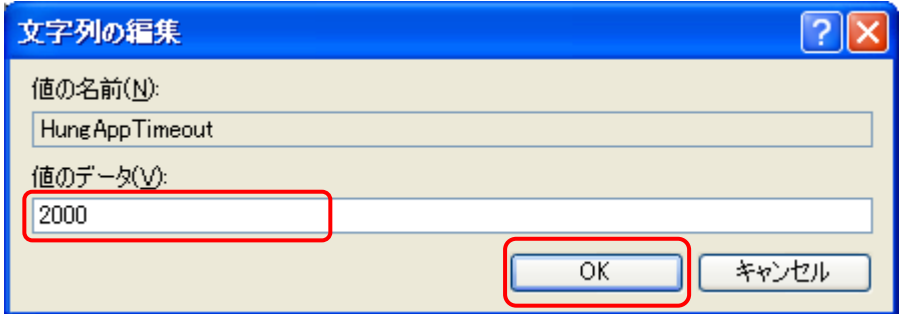

さらに、〔 OK 〕ボタンをクリックする。

- 6. [AutoEndTasks] をダブルクリックする。
- 7. 〔文字列の編集〕の〔値の名前(N):〕が「AutoEndTasks」であることを確認し、〔値 のデータ(V):〕に「1」と入力する(default 値:0)。

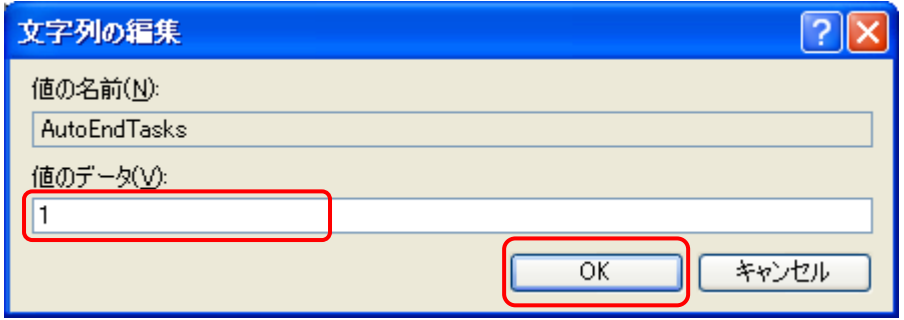

さらに、〔 OK 〕ボタンをクリックする。

8. [レジストリエディタ]のメニューバーから、[ファイル(F)]⇒[レジストリエディタ の終了(X)]と操作して、[レジストリエディタ]を終了する。

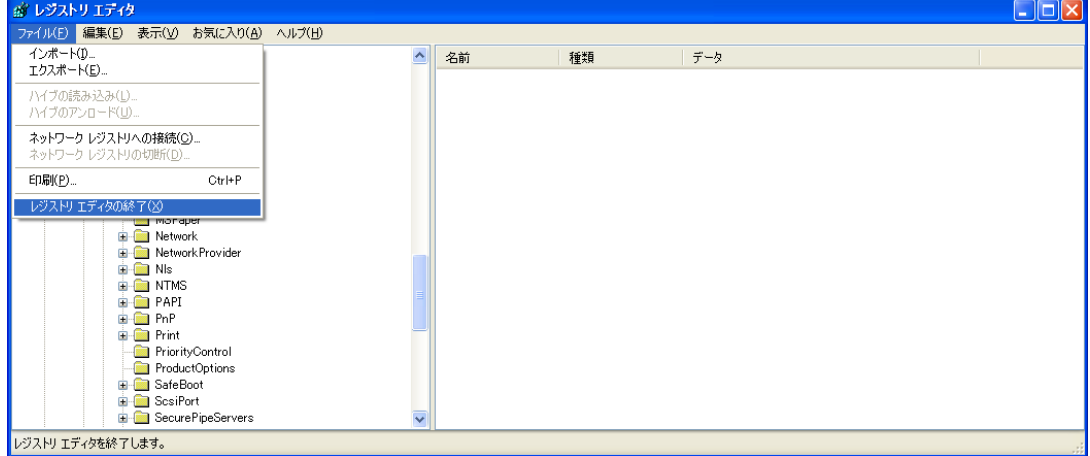

※ この設定は、パソコンを再起動後に有効となります。

この設定では、"応答なし"アプリケーションを早目に検出し自動的に強制終了させる ことができますが、[HungAppTimeout]を 1000 以下にしないで下さい。

レジストリの操作には、パーソナルコンピュータや Microsoft Windows XP について 一定以上の知識が必要となります。

操作によっては、パーソナルコンピュータや Microsoft Windows XP が正常に動作し なくなりますので、ご注意下さい。